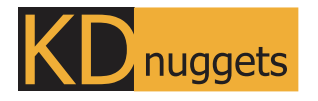

Visit KDnuggets.com for more cheatsheets and additional learning resources.

# **Magic Methods Cheat Sheet Jupyter Notebook**

Magic methods are special commands that provide additional functionality beyond standard Python syntax. There are two types of magic methods in Jupyter notebook: line magics and cell magics. Line magics apply to the current line and start with %, while cell magics apply to the entire cell and start with %%.

# **%lsmagic**

#### **Shows a list of magic commands**

%lsmagic

**>>>** -> **root** -> **line** automagic. "AutoMagics" .... -> **cell**

js "DisplayMagics" ....

# **%quickref**

# **List of common magic commands and their descriptions**

# %quickref

...

**>>>** IPython -- An enhanced Interactive Python - Quick Reference Card =======================================

obj?, obj?? : Get help, or more help for object (also works as ?obj, ??obj).

**%history and %recall %load and %run**

**%history displays the command history . Use %history -n to display last n-commands with line numbers. %recall <line\_no> re-executes command at line\_no. You can also specify range of line numbers.**

# %history -n

**>>>** 1: %lsmagic 2: %quickref 3: print("Hello, world!") print("This is a test.") 4: %history -n

# %recall 3

**>>>** print("Hello, world!") print("This is a test.")

# **%%time**

## **Measures execution time of the specific block of code**

%%time  $result = 0$ for i in range(10000): result += i print(result)

**>>>** 49995000 CPU times: user 1.58 ms, sys: 737 Ms, total: 2.32 ms Wall time: 2.69 ms

**%env**

#### **Display a list of all environment variables**

# %env

**>>>** {'\_\_CFBundleIdentifier': 'com.apple.Terminal', 'TMPDIR':

'/var/folders/4p/y97mqgts7lv\_5m\_flbly9s5h0000gn/T/', 'XPC\_FLAGS': '0x0', TERM': 'xterm-color', 'SSH\_AUTH\_SOCK': '/private/tmp/com.apple.launchd.JAlJFEonIi/Listeners', ... }

**%load commands loads the content of external python file into you cell while %run executes an an external Python script**

# %load example.py

**>>>** # %load example.py

def square(x): return x \*\* 2

print(square(5)) %run example.py

**>>>** 25

# **%who**

**Shows list of all variables defined within the current notebook**

%who

**>>>** i result square

**%pinfo**

#### **Displays important information about the entered variable**

# %pinfo result

**>>>** Type: int String form: 49995000 Docstring: int([x]) -> integer  $int(x, base=10) \rightarrow integer \dots$ 

# **%store**

### **Stores variables in the IPython database**

# Define a variable  $x = 10$ %store x

Now, x is stored and can be accessed in other notebooks using `%store -r x`

# **%debug**

#### **Activate the interactive debugger**

def divide\_by\_zero(): return 1 / 0 %debug divide\_by\_zero() # Call the function with an error

**>>>**/var/folders/4p/y97mqgts7lv\_5m\_flbly9s5h0000gn/T/ipy kernel\_78927/2426985148.py (3) divide\_by\_zero() 1 # Example code with an intentional error 2 def divide\_by\_zero():  $---> 3$  return  $1/0$ 4 5 # # Activate the debugger ipdb>

# **%%writefile**

#### **Writes the contents of a cell to a file**

%%writefile my\_file.py def greet(name): return f"Hello, {name}!" print(greet('Alice'))

**>>>** Writing my\_file.py

# **%precision**

## **Set the precision of floating point numbers for output**

%precision 2 num = 3.14159265359 num

**>>>** 3.14

# **Subscribe to [KDnuggets](https://www.kdnuggets.com/news/subscribe.html) News**

Kanwal Mehreen | 2024